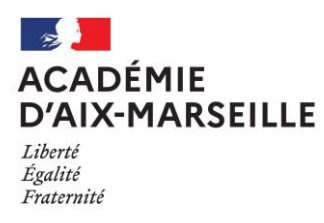

# **MATIERE D'ŒUVRE CANDIDAT et/ou DOCUMENT ANNEXE POUR LES EPREUVES PONCTUELLES DES MENTIONS COMPLEMENTAIRES 3 OU 4**

# **22304 - MC3 joaillerie**

- Matière d'œuvre spécifique à la spécialité pour le passage des épreuves professionnelles
- Consigne sur les calculatrices en mode examen *(pour les épreuves où son usage est autorisé)*

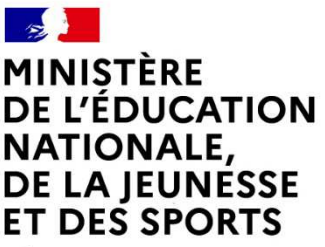

Liberté Égalité Fraternité

### **MC JOAILLERIE**

### **E2 DESSIN ET REALISATIONS TECHNIQUES**

### **MATÉRIEL À APPORTER PAR LE CANDIDAT**

Épreuve : E2 Première partie : dessin gouaché.

Une agrafeuse.

- Crayon ou porte-mine (HB, 2B), gomme, règle graduée.

Matériel usuel de dessin gouaché :

Pour la gouache (Marque Linel ou de votre choix) : pot, chiffon, palette, pinceau (exemple: Raphaël 8404 Martre Kolinski n° 0 ou n° 2) ainsi que les tubes de gouache suivants:

Les couleurs primaires: jaune primaire, bleu cyan, rouge magenta, blanc permanent, noir d'ivoire.

Ainsi que les couleurs suivantes: rouge rubis clair, laque carminée, bleu turquoise, bleu Outremer foncé, vert Cyprès, vert émeraude, jaune Monaco, ocre jaune.

Terre de Sienne brûlée, Terre de Sienne naturelle, violet extra foncé et autres couleurs au choix.

Ainsi que le matériel usuel excepté tout ce qui est utilisé pour les techniques à séchage lent.

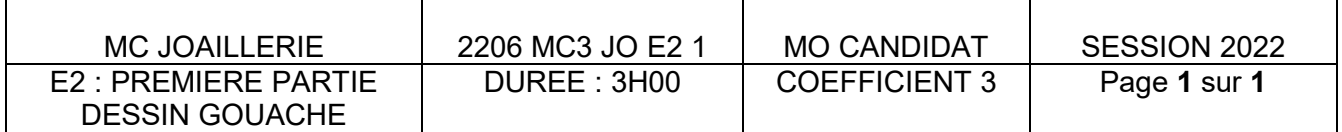

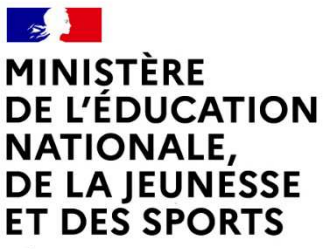

Liberté Égalité Fraternité

### **MC JOAILLERIE**

# **E2 DESSIN ET REALISATIONS TECHNIQUES**

# **MATÉRIEL À APPORTER PAR LE CANDIDAT**

Épreuve : E2 Deuxième partie : modelage - maquette.

- Tout l'outillage individuel courant du joaillier.
- Stylo à encre indélébile ou porteplume et encre de chine ou stylo à encre de type "rottring".
- Outillage de modelage.
- Cette liste n'est pas exhaustive.

### **DOCUMENTS AUTORISÉS**

Néant

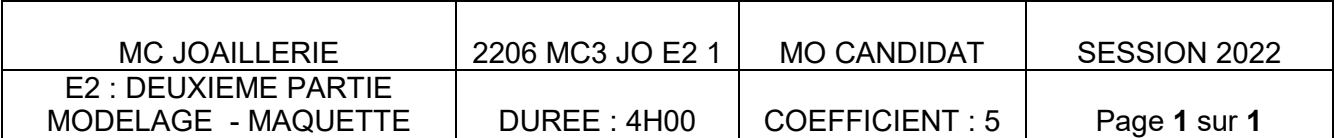

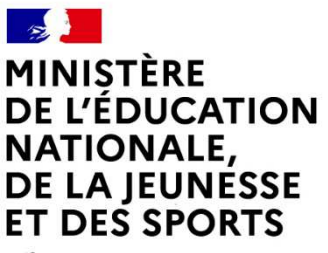

Liberté Égalité Fraternité

### **MC JOAILLERIE**

# **E2 DESSIN ET REALISATIONS TECHNIQUES**

# **MATÉRIEL À APPORTER PAR LE CANDIDAT**

Épreuve : E2 Troisième partie : analyse de fabrication et réalisation.

Tout l'outillage individuel courant du joaillier.

### **DOCUMENTS AUTORISÉS**

Néant

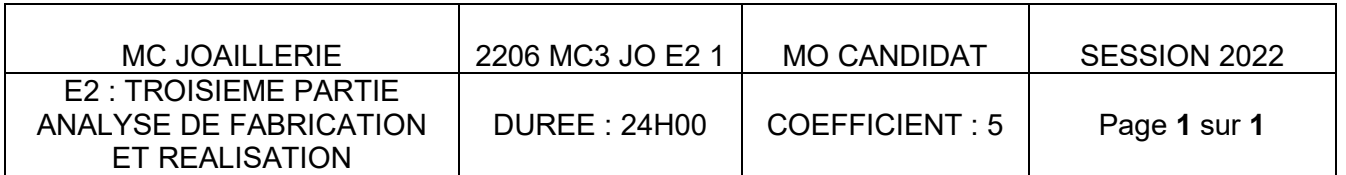

# Consignes sur les calculatrices en mode examen

#### **Calculatrices autorisées aux examens :**

- les calculatrices non programmables sans mémoire alphanumérique ;
- les calculatrices avec mémoire alphanumérique et/ou avec écran graphique qui disposent d'une fonctionnalité « mode examen »

**Epreuves concernées :** E3C, contrôle continu et épreuves ponctuelles de tous les examens et concours de l'enseignement scolaire.

**Comment vérifier le mode examen ? :** les calculatrices ont un signal lumineux clignotant sur la tranche haute de la calculatrice.

**Quand est activé le mode examen ? :** à la demande du surveillant de salle lorsque le sujet de l'épreuve autorise l'usage de la calculatrice. Le candidat doit donc arriver en salle avec sa convocation et avec sa calculatrice éteinte (sans voyant clignotant).

Quel que soit le modèle de calculatrice, une simple combinaison de touches suffit à passer en mode examen.

Rappel selon les principaux modèles :

Casio (modèles 25+E, 35+E, 90+E)

Calculatrice éteinte, presser simultanément la séquence de touches suivante : COS + 7 + AC/ON. La calculatrice s'allume et demande de confirmer l'accès au mode examen, presser F1 (Oui), F2 (oui) puis EXIT.

Texas Instruments (TI-82 Advanced/TI-83 Premium CE)

Calculatrice éteinte, pressez simultanément les touches Annul + Entrée + On

NumWorks: ouvrir l'application « paramètres », sélectionner Mode examen, OK.

Hewlett Packard : (hp Prime ) Appuyer sur ON + ESC pour accéder aux paramètres, puis appuyer sur DEBUT pour commencer le mode examen

Pour exemple :

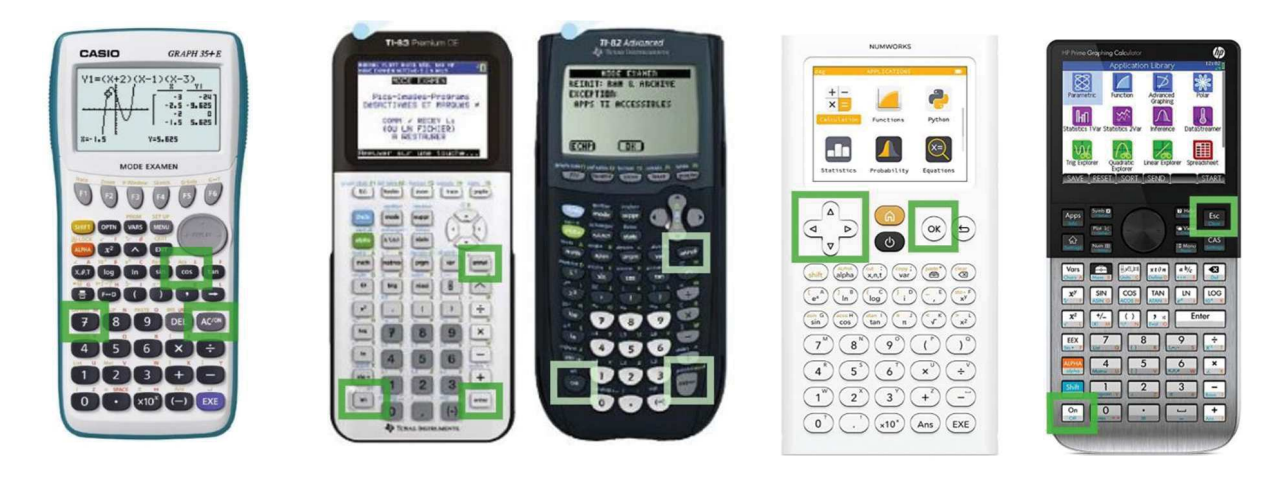

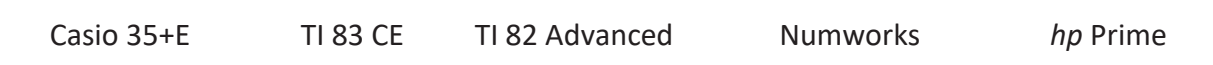